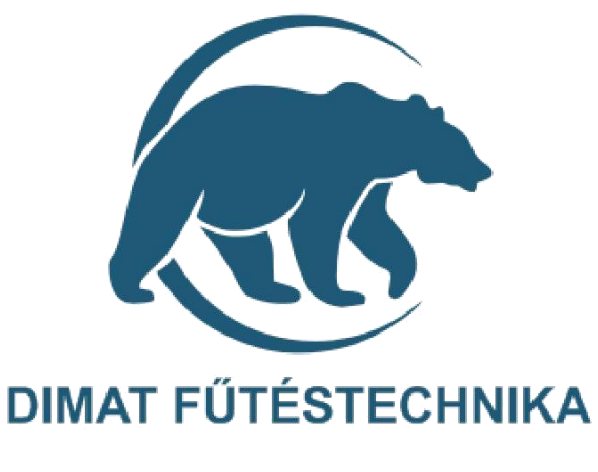

# **Használati utasítás**

**DIMAT Smart (cubee) wifi termosztát**

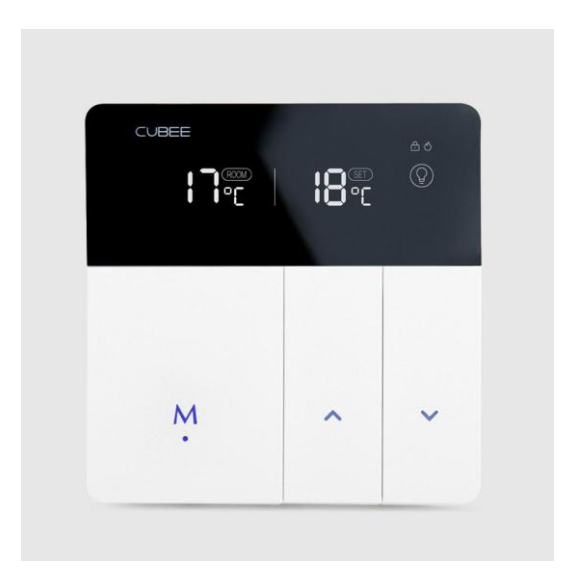

**DIMAT KFT.** 7627 Pécs Pósa Lajos u. 39. info@dimat.hu +36 70 601 02 09 www.dimat.hu

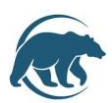

Elektromos fűtési rendszerek vezérlésére kifejlesztett termosztát wifi és távoli elérés funkció vezérléssel.

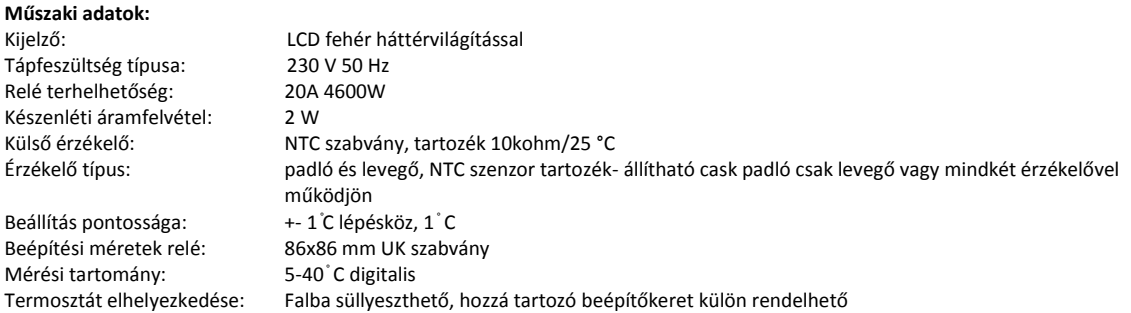

#### **Biztonsági előírások:**

A biztonsági előírások figyelmen kívül hagyása esetén a termékgarancia érvényét veszti. A gyártó elhárít minden felelősséget a termék szakszerűtlen felhasználásából eredő közvetlen, vagy közvetett kárért. A vezérlőt tartsa távol gyermekektől!

A vezérlőt ne használja közvetlen vizes, vagy nedvességnek kitett helységekben!

Csak beltéri használatra!

Ne tegye ki a terméket folyamatosan erős, közvetlen napsugárzásnak.

A vezérlő maximális terhelhetősége 20A/4600W, 230 V

Ajánlott teljesítmény 16A, 16A feletti terhelés esetén mágnes kapcsoló beépítése szükséges!

A termék áramtalanítása kizárólag az elektronikai hulladékokra és azok megsemmisítésére, újrahasznosítására vonatkozó szabályozás szerint történhet.

A készüléket helyezzük üzembe szakemberrel a mellékelt ábra és bekötési rajz szerint!

#### **Bekötési rajz**

5/8: csatlakozás a fűtési eszközhöz (5: bemenő, 8: kimenő)

6: bemenő (táp) L

7: kimenő (táp) N

9/10: csatlakozás a külső NTC szenzorhoz

#### Beépítés 86x86mm falba süllyeszthető keretbe

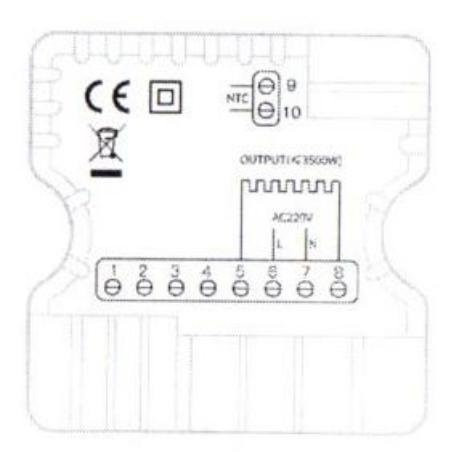

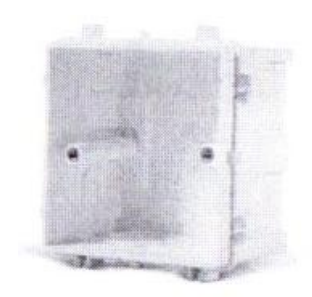

86 box

Forgalmazza**: Dimat Kft**., 7627 Pécs Pósa Lajos u. 39. [dimatkft@gmail.com](mailto:dimatkft@gmail.com) + 36 (70) 601 02 09 www.dimat.hu

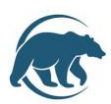

## **1. KEZDŐ LÉPÉSEK, WIFI BEÁLLÍTÁSOK:**

- töltsük le a cubee smart applikációt a QR kód segítségével vagy az áruházban keressünk rá Cubee Smart néven

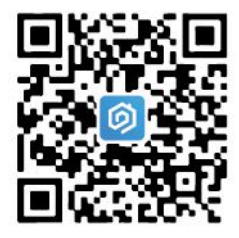

- az M gomb hosszan megnyomásával kapcsoljuk be a készüléket, majd a telefonon nyissuk meg az app-ot
- regisztráljunk be az applikációba E-mail cím vagy mobilszám megadásával
- utána add devices/készülék hozzáadása

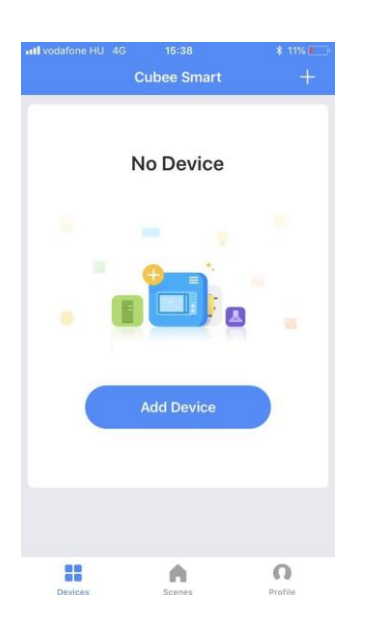

- jobb oldali gomb/lefelé nyíl hosszan nyomásával a job felső sarokban megjelenik egy gyorsan villogó wifi jel, ezután kattintsunk a "once wifi icon is flashing" feliratra  $\rightarrow$  most adja hozzá a saját router jelszavát (a wifi jel 60 másodpercig villog, amennyiben nem sikerül csatlakozni, ismételje meg a job oldali gomb hosszan nyomását)
- miután létrejött a kapcsolat, fixen világít a wifi jel, nem villog és egy felhő ábra van mellette

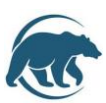

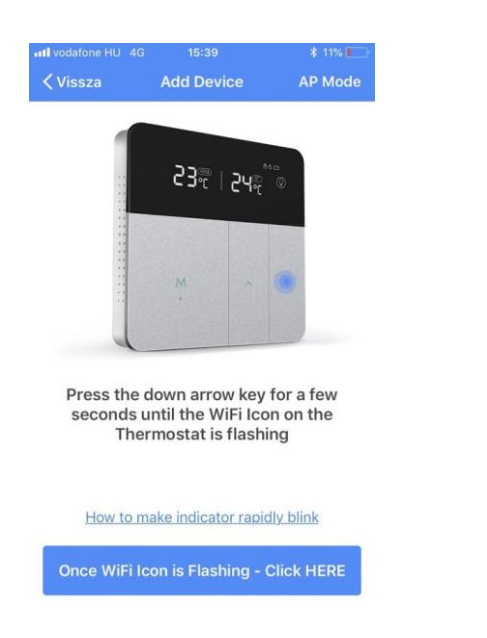

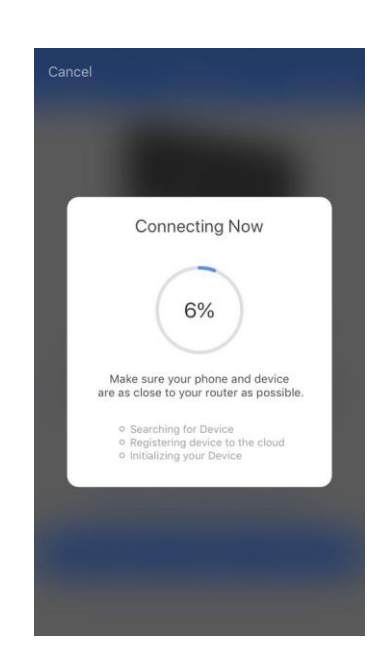

- következő lépésként megadhatjuk a készülék nevét (például szoba, nappali, konyha stb), meg lehet osztani a családtagokkal a beállításokat, például bizonyos személyek cask bizonyos helységeket tudnak kezelni, amíg mi az összes helységet tudjuk felügyelni
- utána done/kész ikont megnyomjuk és elmentjük az eszközt a rendszerben
- majd az összes többi helységet ugyanilyen módon hozzáadjuk, és megnevezzük őket

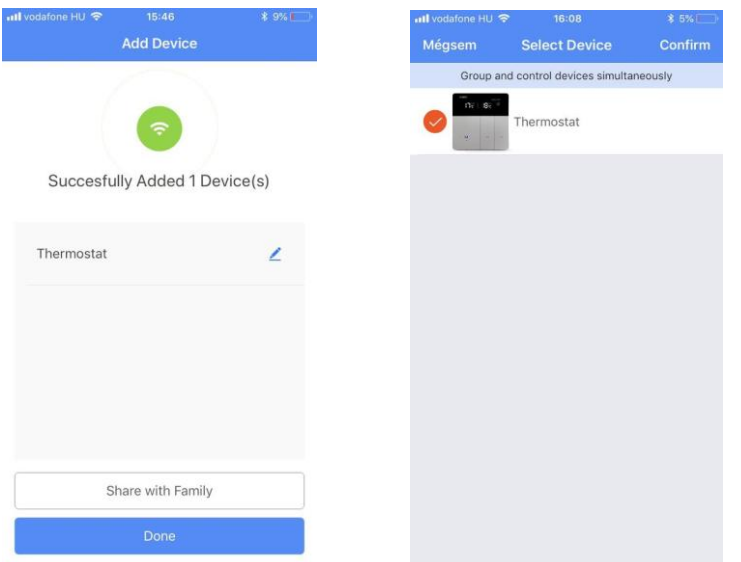

- helységenként belépve megjelenik a sárga képernyőjű kezelőfelület:

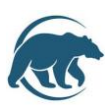

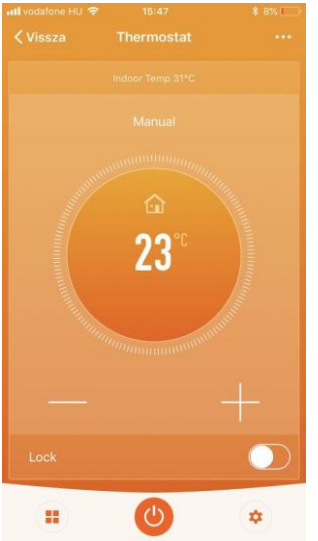

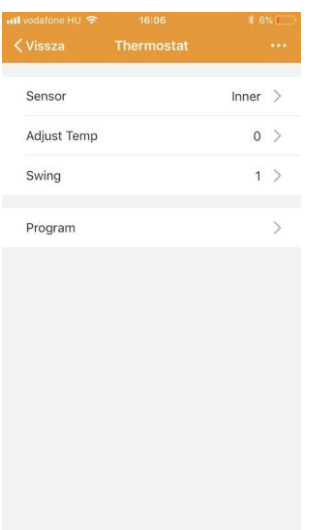

+ gombbal felfelé, - gombbal lefelé állítjuk a hőmérsékletet

- lock ikon: ezzel lezárjuk a készüléket és a termosztátot $\rightarrow$  csak ki-bekapcsolni tudjuk, de a hőfokot nem tudjuk rajta állítani. (ideális panziókban, apartmanokban, kiadó lakásokban), ezáltal idegen nem fér hozzá a beállítosokhoz
- belépve egy termosztátba bal also sarok- kocka ikon: üzemmód kiválasztása (otthon vagyunk, elmegyünk, spórolunk, alszunk)
- belépve egy termosztátba a sárga kezelőfelületen a kikapcsoló ábra ikon ki-bekapcsoljuk a készüléket
- belépve egy termosztátba a sárga kezelőfelület jobb alsó sarok fogaskerék ikon segítségével módosíthatunk a beálíltásokon, mint:
	- . szenzor mód beállítás
	- . hőmérséklet kalibráció
	- . kapcsolási differenciál
	- . programozás

## **2. A termosztát üzemeltetése:**

- *1. Bekapcsolás:* **M gomb hosszan tartó nyomásával**
- *2. Hőmérsékleti érték megváltoztatása*

Nyomja meg a gombot hogy növelje az értéket, nyomja meg a gombot, hogy csökkentse az értéket, az értékek 1 ° C fokonként változnak

# **3. GYÁRI BEÁLLÍTÁSOK PROGRAMOZÁSA (mérnök üzemmód)**

Fel, -le nyíl egyszerre tartó hosszú megnyomásával 5 másodpercig beléphetünk a menübe a gyári beálíltások megváltoztatásához.

Menük közötti lépkedés: M gomb egyszeri megnyomásával

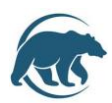

Ha végeztünk a beállítással, a készülék automatikusan visszaáll 5 másodperc múlva és elmenti a módosított adatokat

## **Gyári értékek megváltoztatása a termosztát menüjében:**

**1. Szenzor típus kiválasztása:** 

00 beépített szenzor, 01: külső szenzor (padlószenzor) , 02: levegő + külső szenzor együttesen

**2. Tiltási hőmérséklet beállítása:**

35°C-90°C közötti tartományban vagy "--" esetén tiltás nélküli üzemmód (padlófűtéshez tiltási hőmérséklet beállítás szükséges)

- **3. Alacsony hőmérséklet védelem:** 0°-10°C között állítható, gyári beállítás: 5°C vagy "--" esetén nincs beállítva
- **4. Kapcsolási differenciál:** 0°-9°C között , gyári érték: 2 °C
- **5. Hőmérséklet kalibráció:** -9°C- +9°C közötti értékben, gyári beállítás: 0°C
- **6. Kijelző célhőmérséklet:**

35°C-90°C közötti tartományban állítható, gyári beállítás: 35°C

- **7. Kijelző alacsony célhőmérséklet:** 0°-30°C közötti tartományban, gyári beállítás: 5°C
- **8. Nappali üzemmód (általános üzemmód) célhőmérséklet:** Gyári beállítás: 22°C
- **9. Gazdaságos (csökkentett üzemmód) célhőmérséklet:** Gyári beállítás: 18 °C
- **10. Nyaralás üzemmód (hosszabb ideig nem tartózkodunk otthon) célhőmérséklet:** Gyári beállítás: 15°C

## **11. Rendszer újraindítása:**

Nyomja meg a fel vagy lefelé gombot , amíg a következő jel nem látszik "= =", majd várjon 5 másodpercig

**12. Gyári értékek visszaállítása:**

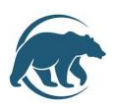

Nyomja meg a fel vagy lefelé gombot , amíg a következő jel nem látszik "= =", majd várjon 5 másodpercig

## **Termosztáton lévő gombok funkciói:**

- "M" gomb röviden megnyomva: Módok/ Ütemezések váltogatása:
	- Nappali (otthon) üzemmód, Éjszakai üzemmód, Gazdaságos üzemmód, Távoli-nyaralás üzemmód
- "M" gomb megnyomása hosszan 3 másodpercig: be-és kikapcsolás
- " felfelé nyíl" gomb megnyomásával hőmérséklet növelése
- "lefelé nyíl" gomb megnyomásával hőmérséklet csökkentése
- "lefelé nyíl" gomb hosszan 3 másodpercig tartó megnyomásával Wi-Fi párosítás megkezdése a telefonnal
- "M" gomb és a "lefelé nyíl" egyszerre megnyomásával hosszan 3 másodpercig a készülék lezárása (gyerekzár funkció) illetve feloldása lehetséges

## **Egyéb információk:**

- "ERR" felirat megjelenik a kijelzőn: szenzor tönkrement, vagy eltörött és a hőmérsékleti érték "- -" ezt az ábrát fogja mutatni
- "wifi" ikon lassan villog, hiba van a wifi kapcsolódásban